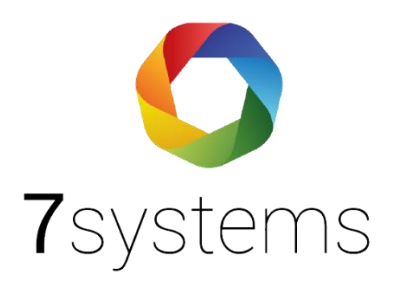

# **Notifier (direkt) Anschluss**

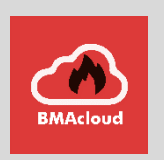

**Version 0.06**

Stand 15.03.2024

**7systems GmbH ●** Schwalbenweg 22 **●** 51789 Lindlar 02266 44 000 14 **●** info@7systems.de **●** 7systems.de

# Zentralentyp: Notifier

## Adapterplatine

Für diesen Zentralentyp wird derzeit eine SUB-D Adapterplatine verwendet. Diese wird mittels eines seriellen Kabels mit der Programmierschnittstelle der Notifier Zentrale verbunden und zusätzlich über den seitlichen Adapter an 12V und Ground angeschlossen. Auf der dem SUB-D Adapter gegenüberliegenden Seite befindet sich der Anschluss für die Wartungsbox. Die Farbkodierung (Stecker kann nicht in der Standardkonfiguration verwendet werden, die Drähte müssen anders als sonst angeschlossen werden) ist in folgendem Bild zu sehen (Oben - Grau, Mitte - Grün, Unten -Gelb). Der Stecker für die Stromversorgung wird in der Standardkonfiguration angeschlossen, hier sind keine Änderungen nötig.

Beim Anschluss der Wartungsbox an die Notifier BMZ bitte auf das verbaute Netzteil der BMZ achten. Es gibt Anlagen mit 1 Ampere Netzteilen, dies kann zu wenig sein und zu Abstürzen der Wartungsbox, bzw. zu einem schwarzen Bildschirm führen. In diesem Fall ist es empfehlenswert, die Wartungsbox extern mit Strom zu versorgen

Der Anschluss an die Datenversorgung erfordert ein Kabel m-m, oder m-f mit m-m gender changer.

WICHTIG: Die Stromversorgung muss bei der Notifier NF300 über ein externes Netzteil erfolgen, da die Anlage intern nur über ein 1 Ampere Netzteil verfügt, was nicht immer für Zentrale und Box gleichzeitig ausreicht. Bei den Anlagen NF3000 und NF5000 ist eine externe Stromversorgung hingegen nicht nötig.

**Bitte dabei besonders darauf achten, die Stromversorgung der Zentrale nicht zu überlasten, dies kann zu einem Absturz mit anschließendem Reboot der Zentrale führen.**

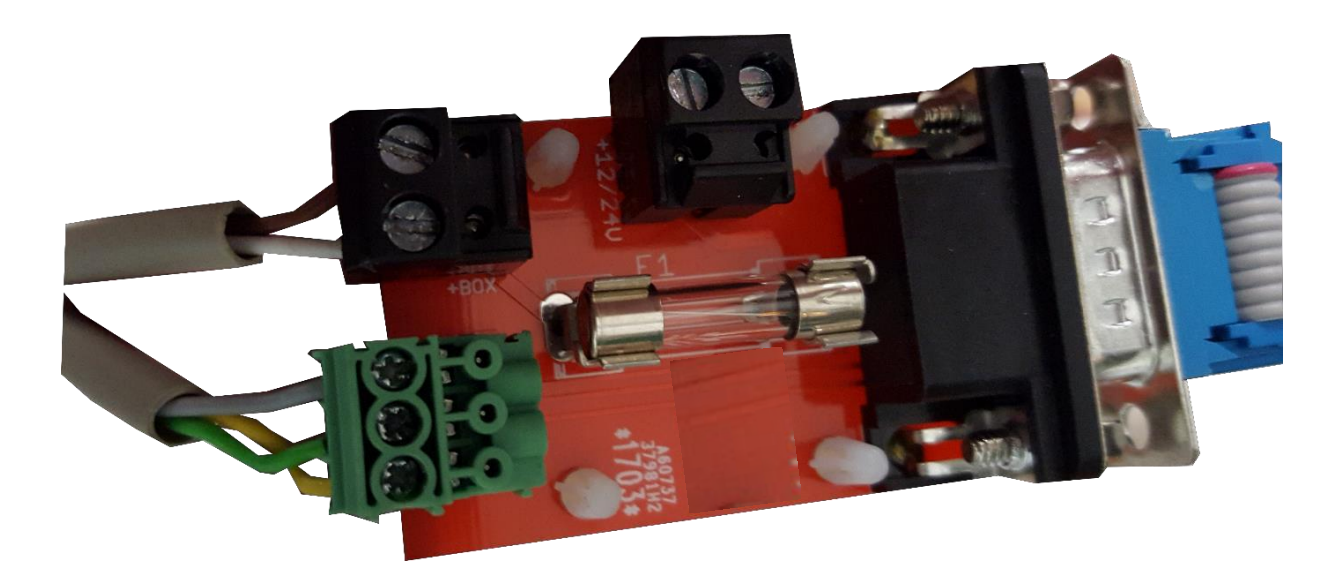

## Anschluss an die Zentrale:

1: Wartungsbox an SUB-D Adapter anschließen (Farben von oben nach unten: braun, weiß, grau, grün, gelb)

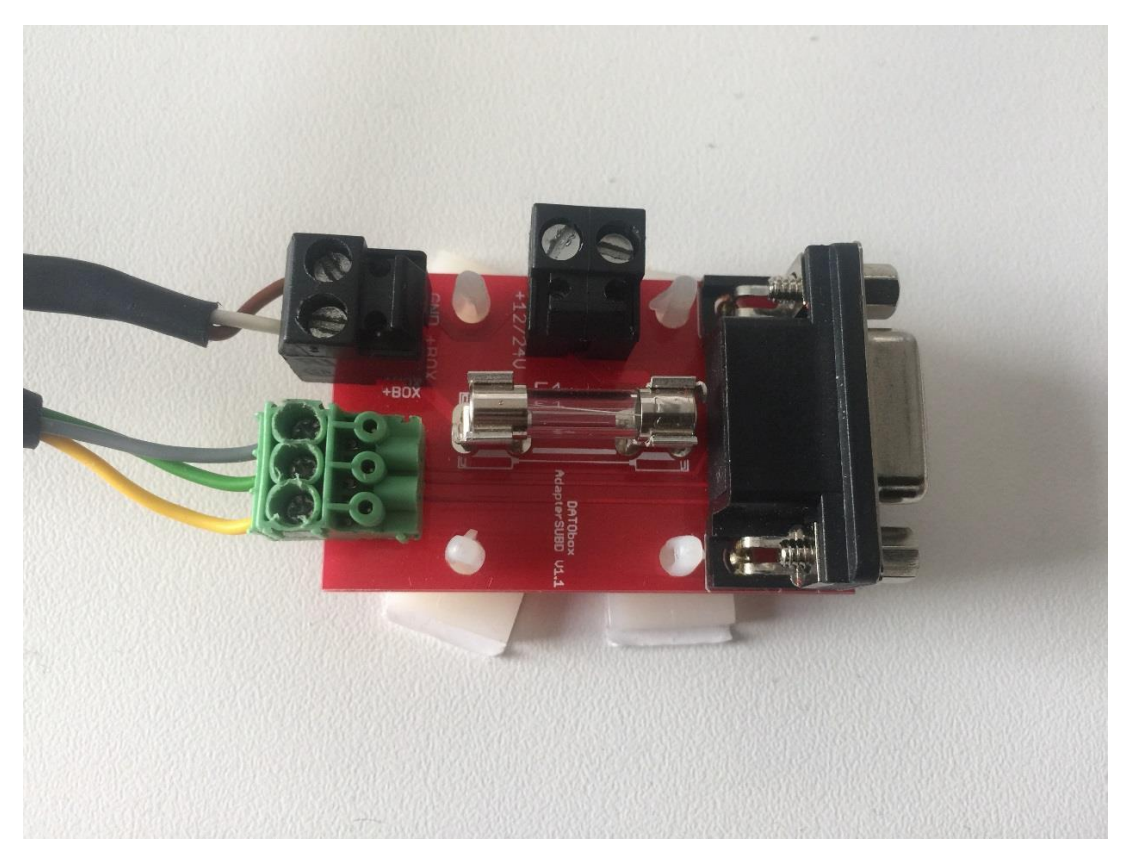

2: Das mitgelieferte Verbindungskabel an die SUB-D Platine anschließen

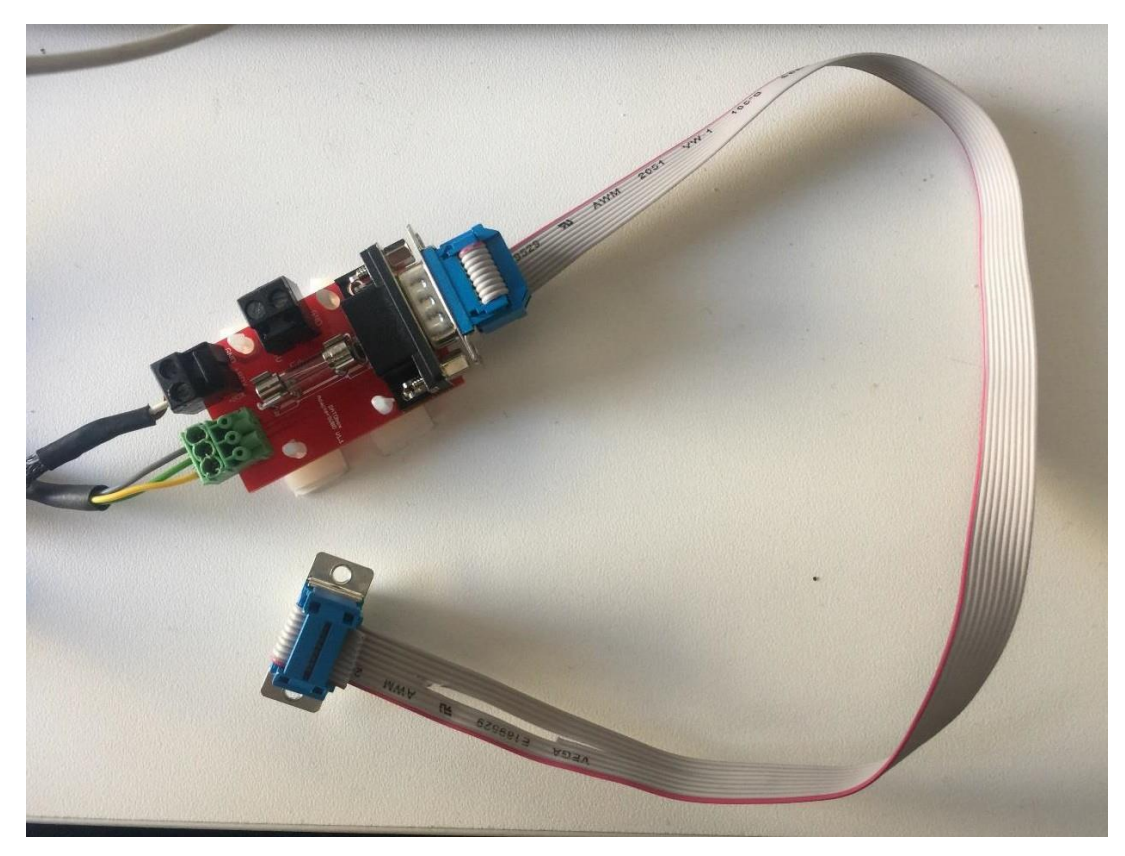

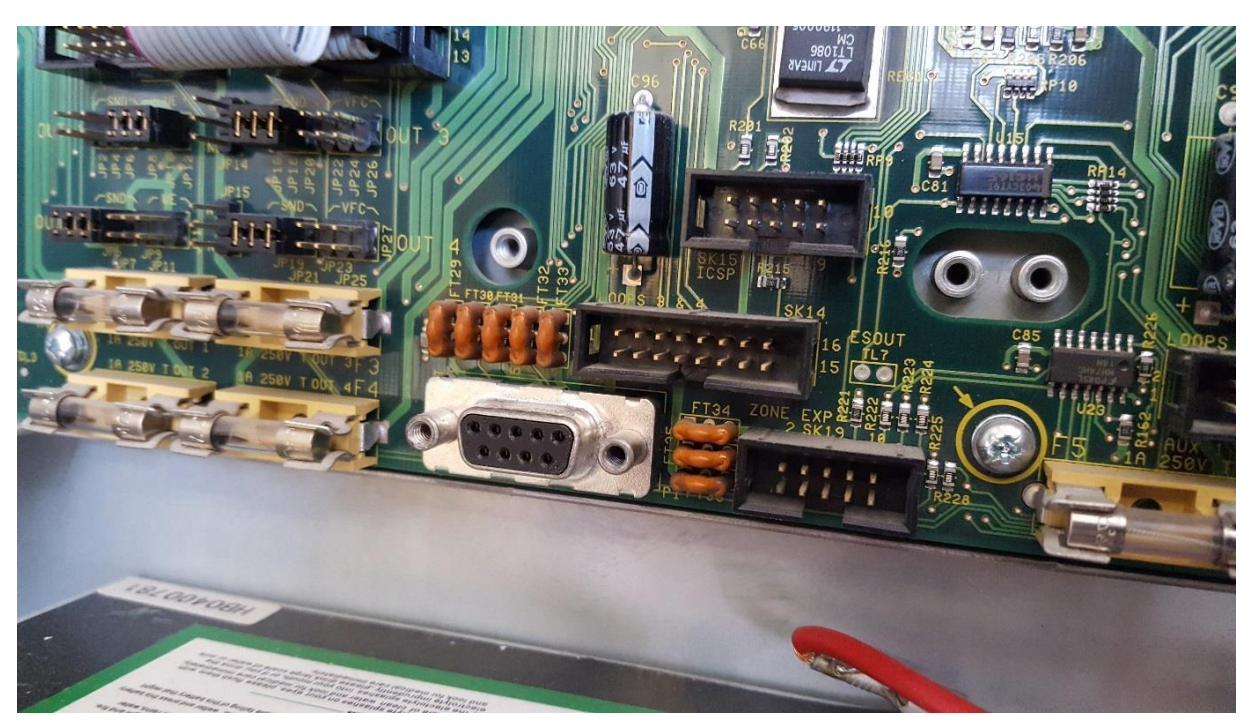

#### 3: Zu verwendende Schnittschnelle an der Notifier BMZ

#### 4: Kabel an die Schnittstelle der BMZ anstecken

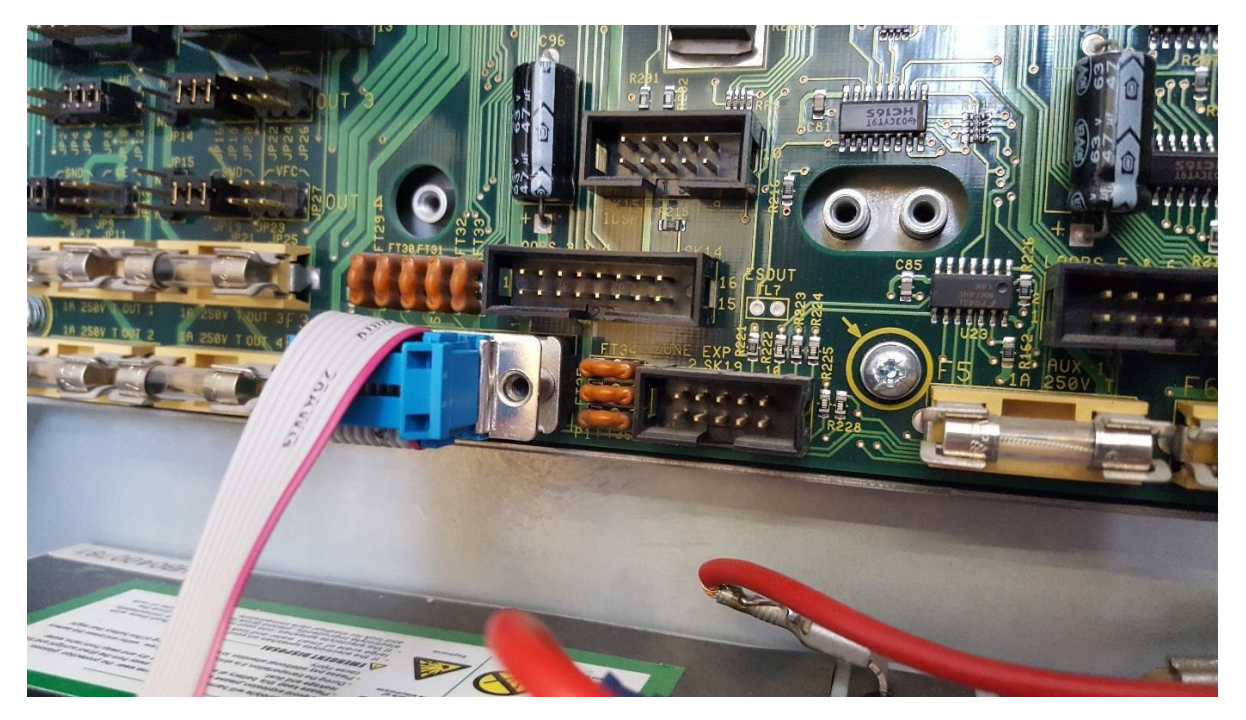

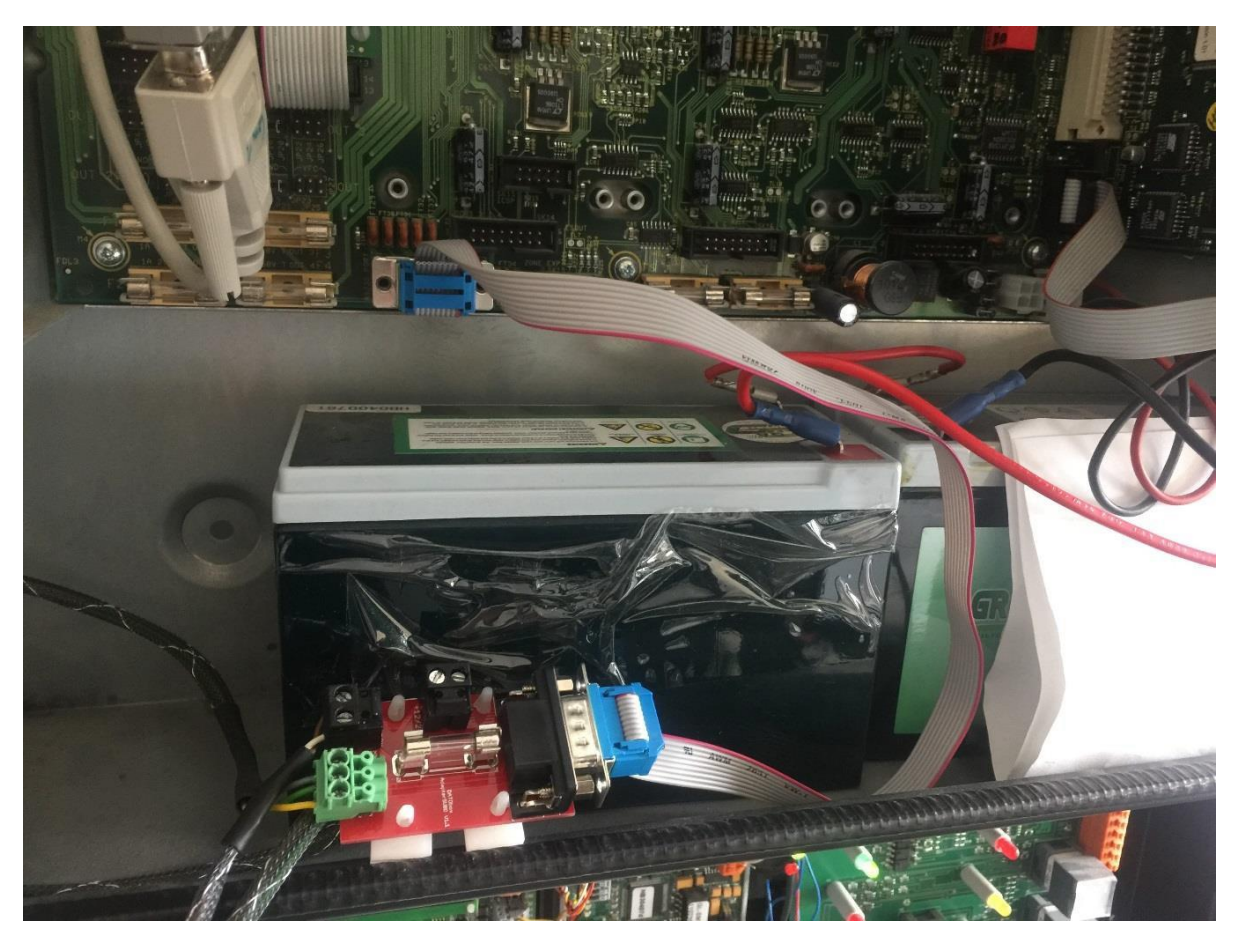

#### 6: Kompletter Anschluss der Wartungsbox an die Notifier BMZ

#### Wahrnehmung von Alarmen:

Wir nehmen die regulären Feueralarme wahr, genauso wie Test- und Revisionsalarme, und auch Alarme der Melder im abgeschalteten Zustand

## Programmierung der Zentrale:

Hinweis: Man kann auch wenn der Drucker aktiviert ist, programmieren. Es muss nichts zurückgestellt werden.

Die Zentrale muss wie folgt eingestellt werden:

- 1. Menü (Knopf: Weitere Meldungen)
- 2. Punkt 6: Passwort Ebene 3 eingeben
- 3. Passwort eingeben für Ebene 3
- 4. Punkt 6: Konfiguration
- 5. Punkt 6: Einstellungen BMZ
- 6. Passwort eingeben für Ebene 3A / Alternativ gleich Passwort für Ebene 3B eingeben
- 7. Punkt 18: Diagnose-RS232: Setup
- 8. Passwort eingeben für Ebene 3B
- 9. Punkt 1: Terminal / 80-Zeichen Drucker
- 10. Punkt 1: 9600 baud
- 11. Bestätigen

#### **12. Anlage rücksetzen**

!!!Hinweis – falls keine Meldungen kommen, kann es sein, dass ein Reset der Schnittstelle nötig ist. In diesem Fall bitte die Schnittstelle verstellen, z.B. die Baudrate und dann wieder rückstellen!!!

**Hinweis:** Im Falle eines Strom- oder Batterieausfalls kann es sein, dass der Drucker automatisch abgeschaltet wird. In einem solchen Fall muss der Drucker manuell wieder aktiviert werden, um eine einwandfreie Kommunikation mit der Box zu gewährleisten.

# Passwörter der Zentrale:

Die Passwörter sind bei uns erhältlich.

#### Wartungsbox:

Die Version der Box muss mindestens V1.38 sein. Im Display der Box muss "NF-A", bzw. "NF-B" stehen, wenn das richtige Protokoll ausgewählt wurde. Außerdem sollte die automatische Protokollumschaltung in der Box mit folgender Einstellung aktiviert werden:

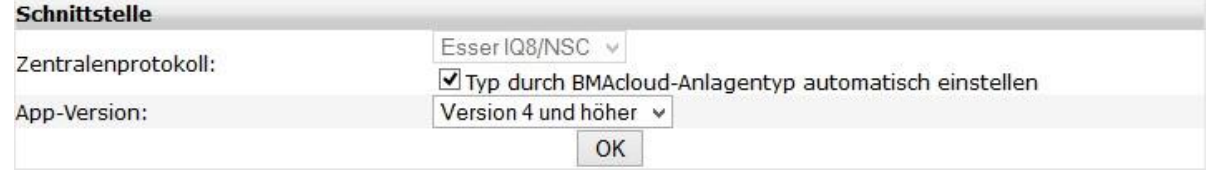

Bitte darauf achten, dass die App-Version auf "V4 und höher" steht, sonst funktionieren diverse Funktionen in der BMAcloud nicht.

## **HINWEIS: Bitte verwenden Sie als Standardprotokoll NF-B, nur wenn es damit zu Problemen kommen sollte, bitte auf NF-A umschalten.**

## Zentralentyp: Notifier

Exportieren der Melder und Meldergruppen (Notifier NF300 und NF500):

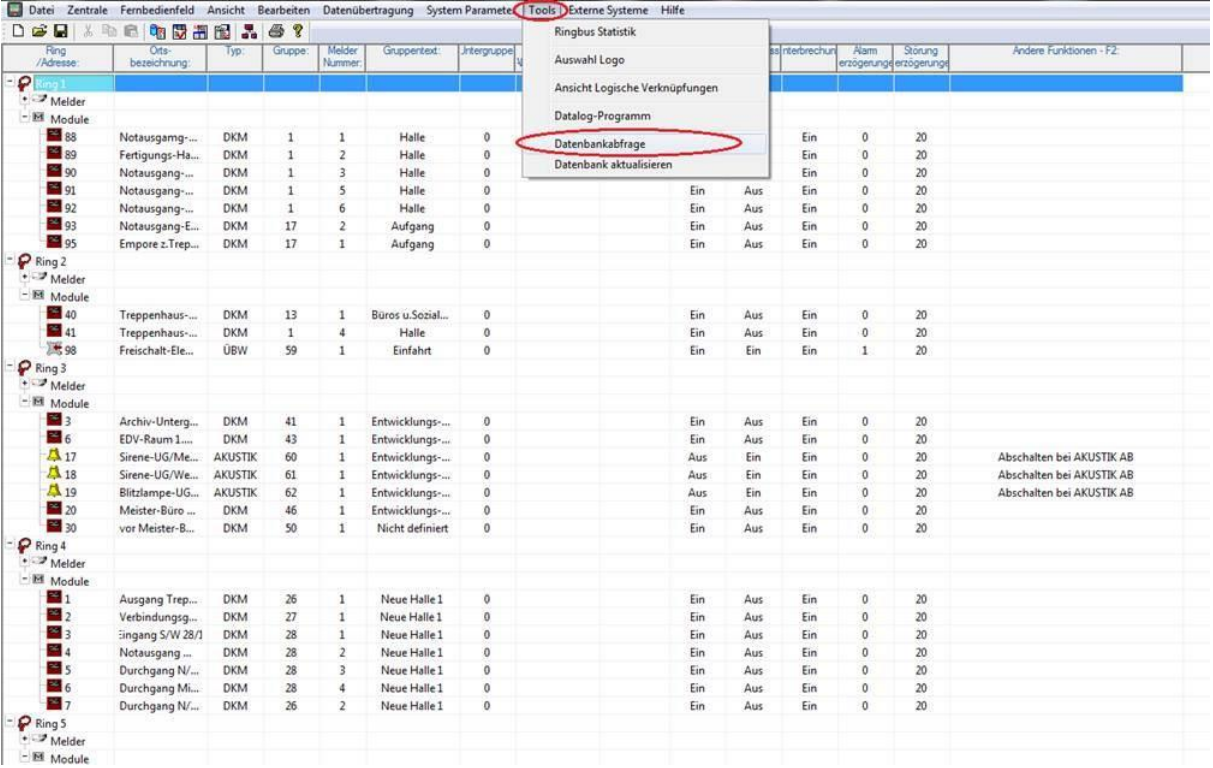

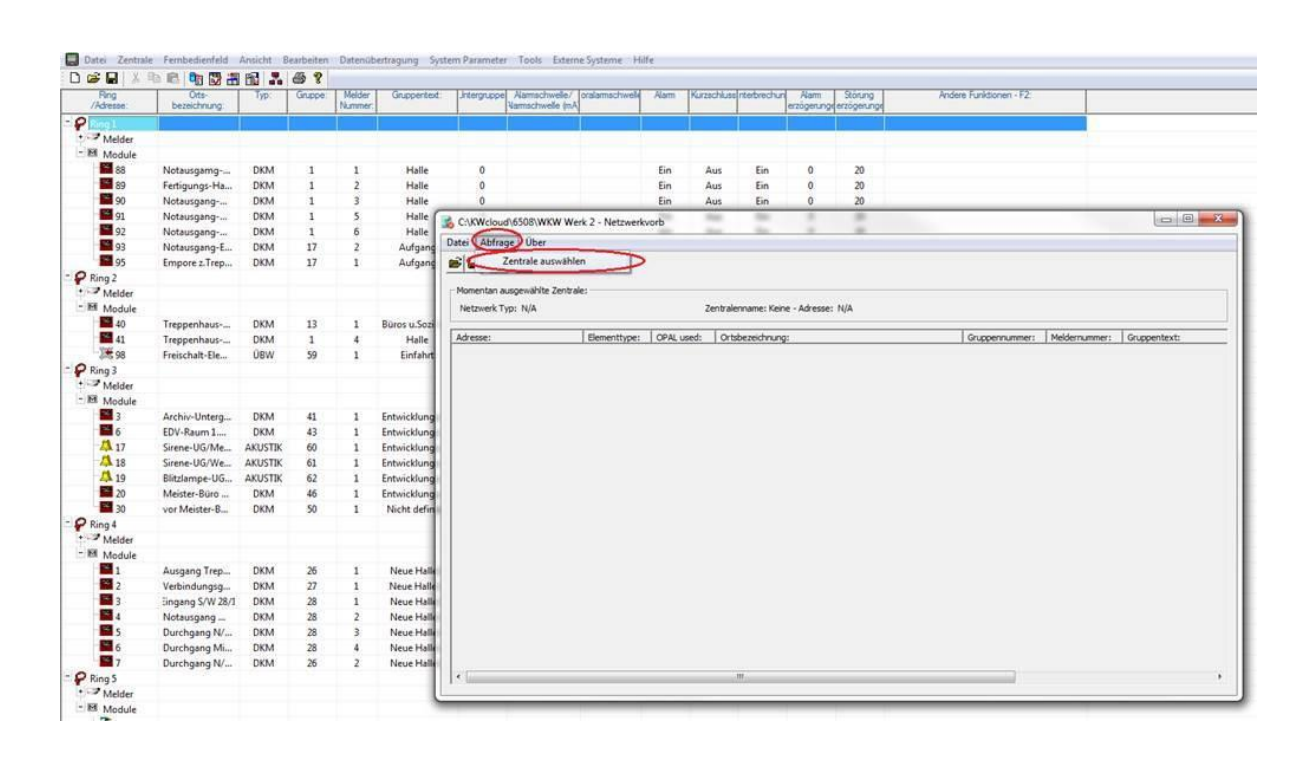

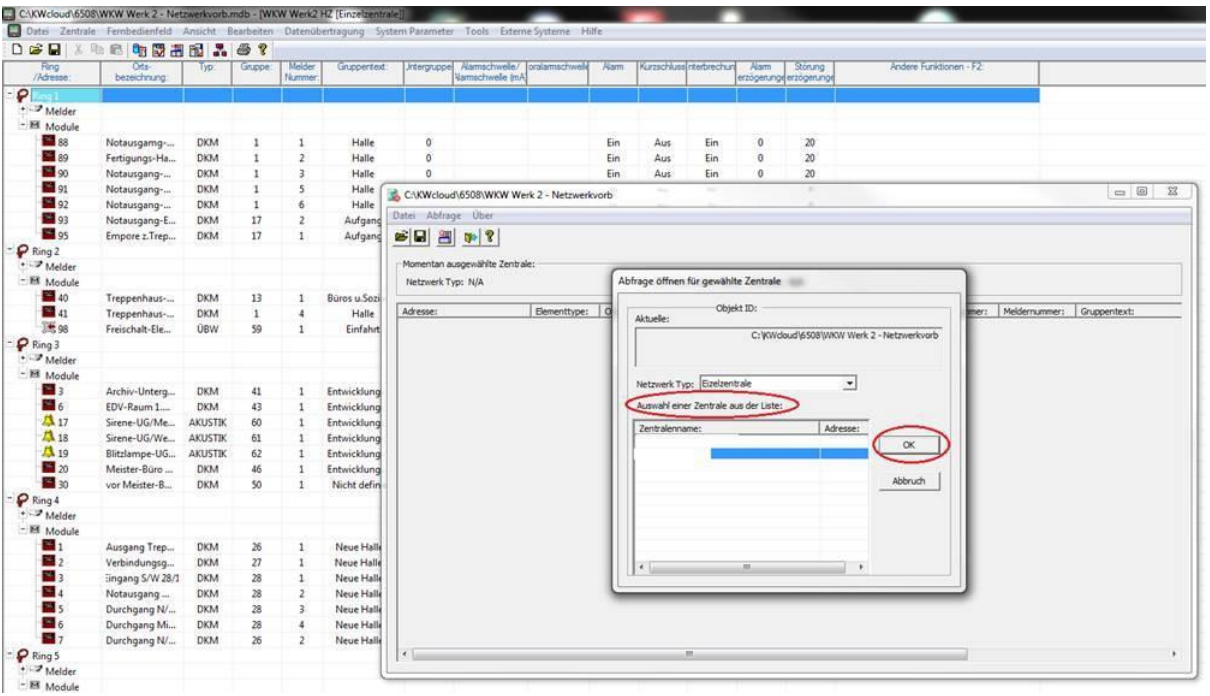

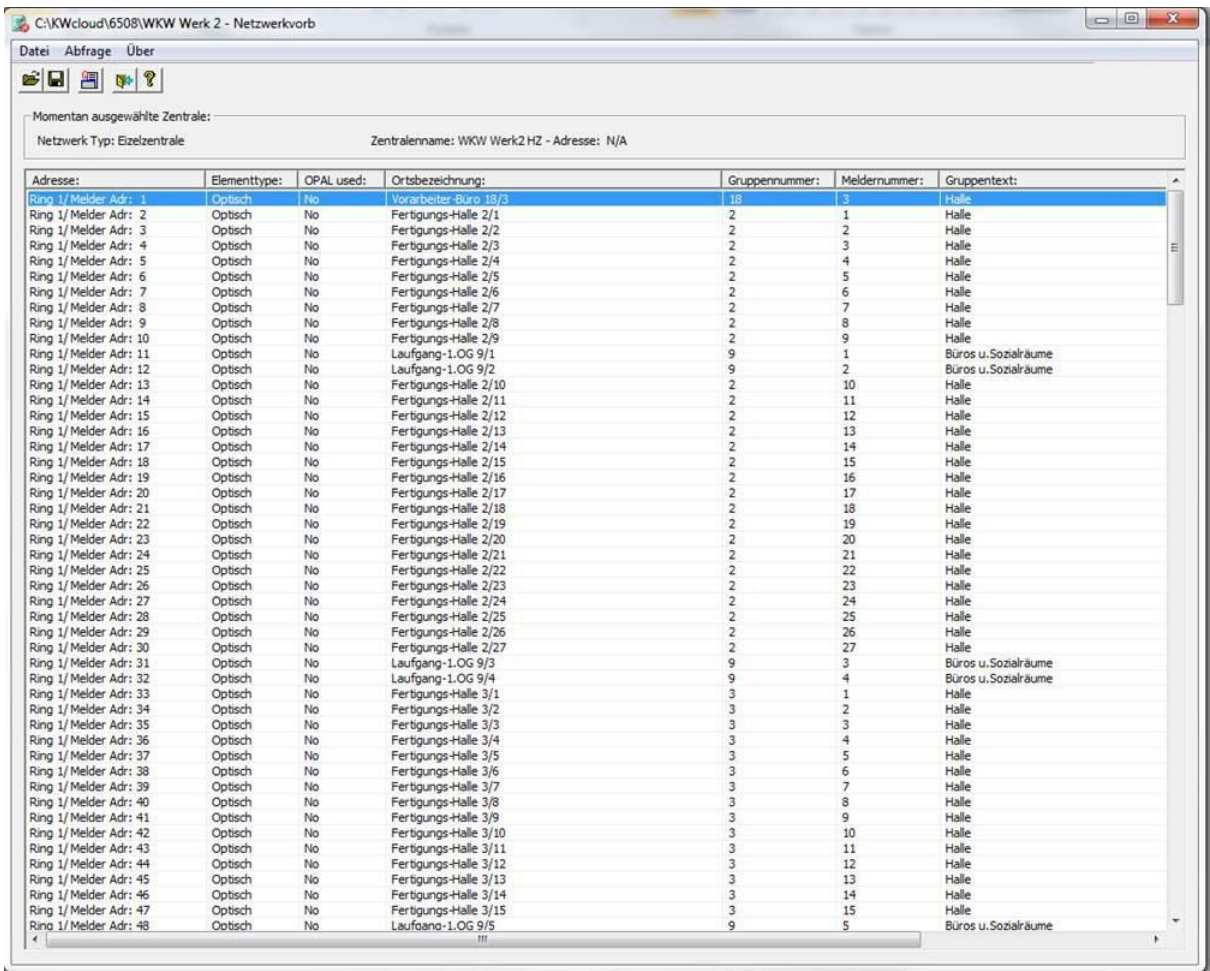

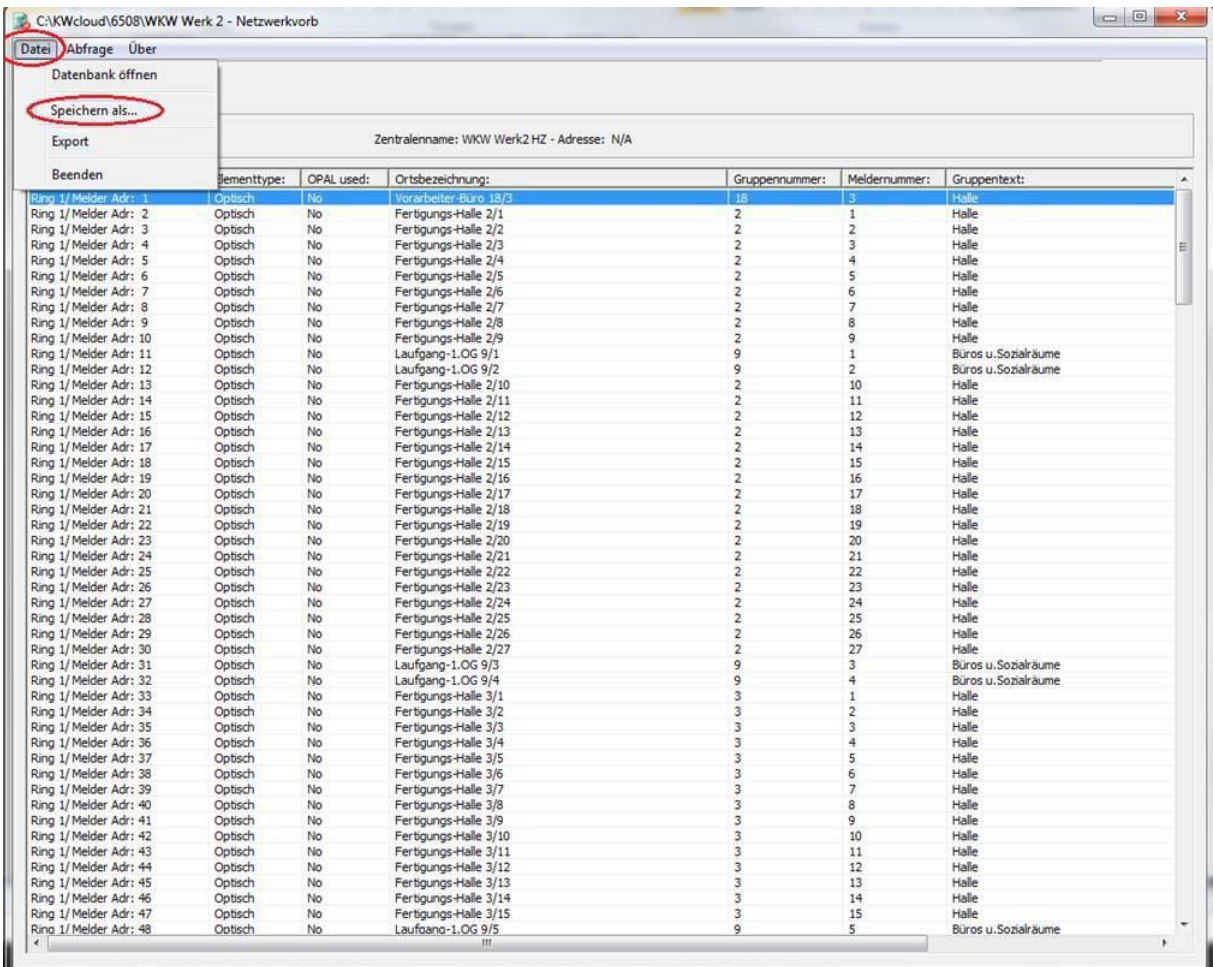

Die so erzeugte .xls Datei kann nun direkt in der BMAcloud eingelesen werden.

**Hinweis: Sollte es beim Upload von mehreren Dateien zu Problemen kommen und einzelne Dateien mit einem roten Kreuz versehen sein, müssen Sie diese bitte erneut hochladen.**

# Exportieren der Steuermatrix:

| $\mathbf{B}$<br>人物后            | 中国的                   | 图<br>H.            | 4              |                          |                                | Objekt ID einstellen     |                          |                          |             |            |                          |                         |                                    |                                                        |  |
|--------------------------------|-----------------------|--------------------|----------------|--------------------------|--------------------------------|--------------------------|--------------------------|--------------------------|-------------|------------|--------------------------|-------------------------|------------------------------------|--------------------------------------------------------|--|
| Ring<br>/Adresse               | Orts-<br>bezeichnung: | Typ:               | Gruppe:        | Melder<br>Nummer         | Grupper                        | Sector Konfiguration     |                          | schwelk                  | Alarm       |            | Kurzschluss Interbrechun | Alarm                   | Störung<br>erzögerunge erzögerunge | Andere Funktionen - F2:                                |  |
| $P$ Ring 1                     |                       |                    |                |                          |                                | Netzwerkeinstellungen    |                          |                          |             |            |                          |                         |                                    |                                                        |  |
| Melder                         |                       |                    |                |                          |                                | F-CMSI Connection Setup  |                          |                          |             |            |                          |                         |                                    |                                                        |  |
| ■□1                            |                       | MULT               | 19             | 2                        | AM Raum                        | Ereignisverteilung       |                          |                          |             |            |                          | 3                       | 20                                 |                                                        |  |
| ■□3                            |                       | MULT               | 19             | 3                        | <b>AM Raum</b>                 |                          |                          |                          |             |            |                          | 3                       | 20                                 |                                                        |  |
| 图口4                            |                       | <b>MULT</b>        | 18             | 5                        | AM Flur/E                      | Steuermatrix             |                          |                          |             |            |                          | $\overline{\mathbf{3}}$ | 20                                 |                                                        |  |
| ■□5                            |                       | MULT               | 18             | 4                        | AM Flur/E                      | Auswahl Benutzer-Tonart  |                          |                          |             |            |                          | 3                       | 20                                 |                                                        |  |
| ■□8                            |                       | MULT               | 19             | $\mathbf{1}$             | AM Raum                        | Gruppentext bearbeiten   |                          |                          |             |            |                          | 3                       | 20                                 |                                                        |  |
| ■□9                            |                       | <b>MULT</b>        | 19             | $\Delta$                 | AM Raum                        |                          |                          |                          |             |            |                          | $\overline{\mathbf{3}}$ | 20                                 |                                                        |  |
| 图口12                           |                       | <b>MULT</b>        | 18             | 3                        | AM Flur/Elt.Ve                 | $\mathbf{0}$             | 5                        | $\overline{2}$           |             |            |                          | $\overline{\mathbf{3}}$ | 20                                 |                                                        |  |
| $\sqrt{2}$ $\Box$ 13           |                       | MULT               | 20             | 8                        | AM Raum KG                     | $\mathbf{0}$             | 5                        | $\overline{2}$           |             |            |                          | $\overline{\mathbf{3}}$ | 20                                 |                                                        |  |
| ■□15                           |                       | MULT               | 20             | 9                        | AM Raum KG                     | $\mathbf{0}$             | 5                        | $\overline{2}$           |             |            |                          | 3                       | 20                                 |                                                        |  |
| ■□16                           |                       | MULT               | 20             | 10                       | AM Raum KG                     | $\mathbf{0}$             | 5                        | $\overline{2}$           |             |            |                          | 3                       | 20                                 |                                                        |  |
| ■□17                           |                       | MULT               | 20             | 6                        | AM Raum KG                     | $\mathbf{0}$             | 5                        | $\overline{2}$           |             |            |                          | $\overline{\mathbf{3}}$ | 20                                 |                                                        |  |
| ■□19                           |                       | MULT               | 20             | $\overline{7}$           | AM Raum KG                     | $\mathbf{0}$             | 5                        | $\overline{2}$           |             |            |                          | 3                       | 20                                 |                                                        |  |
| ■□20                           |                       | MULT               | 20             | $\overline{4}$           | AM Raum KG                     | $\overline{0}$           | 5                        | $\overline{2}$           |             |            |                          | 3                       | 20                                 |                                                        |  |
| $\Box$ 22                      |                       | MULT               | 20             | 5                        | AM Raum KG                     | $\mathbf{0}$             | 5                        | $\overline{2}$           |             |            |                          | 3                       | 20                                 |                                                        |  |
| ■□23                           |                       | MULT               | 18             | $\overline{2}$           | AM Flur/Elt.Ve                 | $\mathbf{0}$             | 5                        | $\overline{2}$           |             |            |                          | 3                       | 20                                 |                                                        |  |
| ■□25                           |                       | MULT               | 20             | 3                        | AM Raum KG                     | $\mathbf{0}$             | 5                        | $\overline{2}$           |             |            |                          | 3                       | 20                                 |                                                        |  |
| $\overline{3}$ $\overline{26}$ |                       | MULT               | 20             | 2                        | AM Raum KG                     | $\mathbf{0}$             | 5                        | $\overline{2}$           |             |            |                          | 3                       | 20                                 |                                                        |  |
| ■□ 28                          |                       | MULT               | 20             | $\mathbf{1}$             | AM Raum KG                     | $\mathbf{0}$             | 5                        | $\overline{2}$           |             |            |                          | 3                       | 20                                 |                                                        |  |
| ■□ 31                          |                       | MULT               | 18             | $\mathbf{1}$             | AM Flur/Elt.Ve                 | $\mathbf{0}$             | 5                        | $\overline{2}$           |             |            |                          | $\overline{\mathbf{3}}$ | 20                                 |                                                        |  |
| ■□32                           |                       | MULT               | 17             | 3                        | AM Raum KG                     | $\mathbf{0}$             | 5                        | $\overline{2}$           |             |            |                          | 3                       | 20                                 |                                                        |  |
| ■□33                           |                       | MULT               | 17             | $\overline{\phantom{a}}$ | AM Raum KG                     | $\mathbf{0}$             | 5                        | $\overline{2}$           |             |            |                          | 3                       | 20                                 |                                                        |  |
| ●□34                           |                       | MULT               | 17             | $\mathbf{1}$             | AM Raum KG                     | $\mathbf{0}$             | 5                        | $\overline{2}$           |             |            |                          | $\overline{\mathbf{3}}$ | 20                                 |                                                        |  |
| ■□95<br>$\Box$ 96              |                       | MULT               | 19             | 5                        | AM Raum KG                     | $\mathbf{0}$             | 5                        | $\overline{c}$           |             |            |                          | $\overline{\mathbf{3}}$ | 20                                 |                                                        |  |
|                                |                       | OPTISCH            | 99             | $\mathbf{1}$             | Archiv ZG KG                   | $\Omega$                 | $\overline{\phantom{a}}$ | $\overline{\phantom{0}}$ |             |            |                          | 20                      | 20                                 |                                                        |  |
| - M   Module<br>▲□2            |                       |                    |                |                          |                                |                          |                          |                          |             |            |                          |                         |                                    |                                                        |  |
| ▲□6                            |                       | AKUSTIK            | 100            | $\mathbf{1}$             | Sirenen KG Ne                  | $\mathbf{0}$             |                          |                          | Aus         | Ein        | Ein                      | $\overline{0}$          | 20                                 | Abschalten bei AKUSTIK AB                              |  |
| AD7                            |                       | AKUSTIK<br>AKUSTIK | 100<br>100     | $\overline{2}$<br>3      | Sirenen KG Ne<br>Sirenen KG Ne | $\bf{0}$<br>$\mathbf{0}$ |                          |                          | Aus         | Ein<br>Ein | Ein<br>Ein               | $\bf{0}$<br>$\theta$    | 20<br>20                           | Abschalten bei AKUSTIK AB<br>Abschalten bei AKUSTIK AB |  |
| $\blacksquare$ 10              |                       | <b>DKM</b>         | $\overline{2}$ | $\mathbf{1}$             | DKM TH Neu                     | $\overline{0}$           |                          |                          | Aus.<br>Ein | Ein        | Ein                      | $\mathbf{1}$            | 20                                 |                                                        |  |
| ▲□11                           |                       | AKUSTIK            | 100            | $\Delta$                 | Sirenen KG Ne                  | $\overline{0}$           |                          |                          | Aus         | Ein        | Ein                      | $\Omega$                | 20                                 | Abschalten bei AKUSTIK AB                              |  |
| Steuermatrix                   |                       |                    |                |                          |                                |                          |                          |                          |             |            |                          |                         |                                    |                                                        |  |

Anklicken des Reiters "System Parameter" und dort dann den Punkt "Steuermatrix" auswählen.

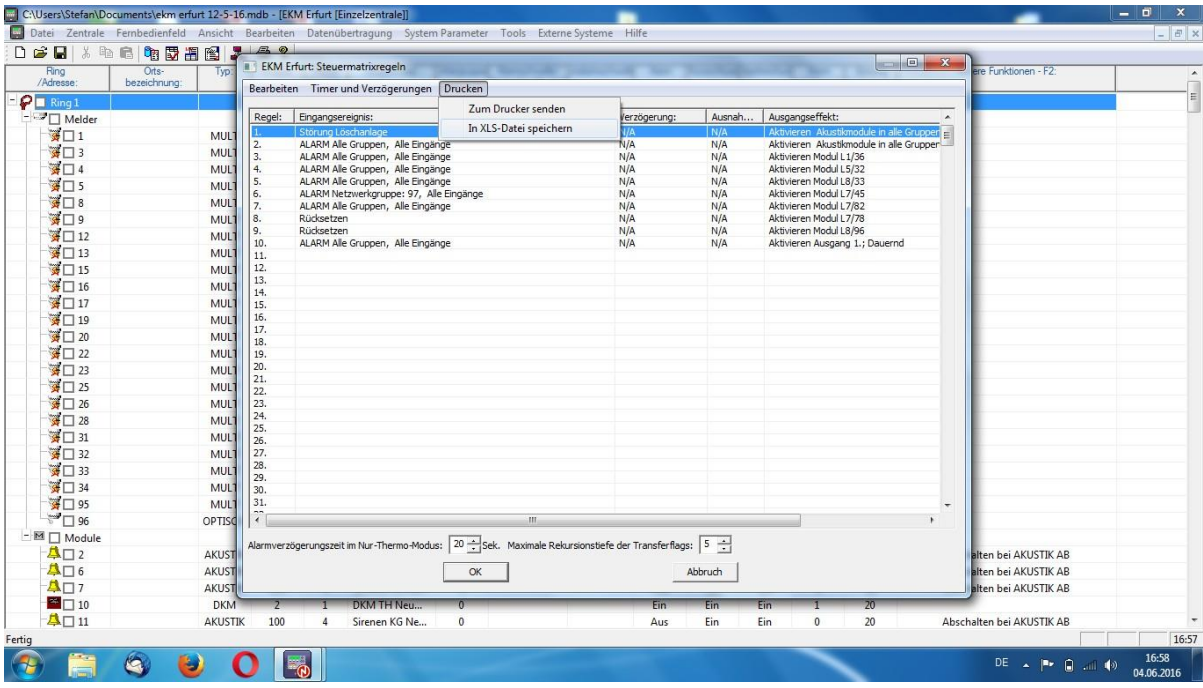

Den Reiter "Drucken" anklicken und dann den Punkt "In XLS-Datei speichern" auswählen.

Die Datei wird unter dem Namen der BMZ in dem Ordner gespeichert wo auch die Programmierdatei zuvor gespeichert wurde. Ist der Name der BMZ z.B. "Hauptzentrale', heißt auch die Datei 'Hauptzentrale'.